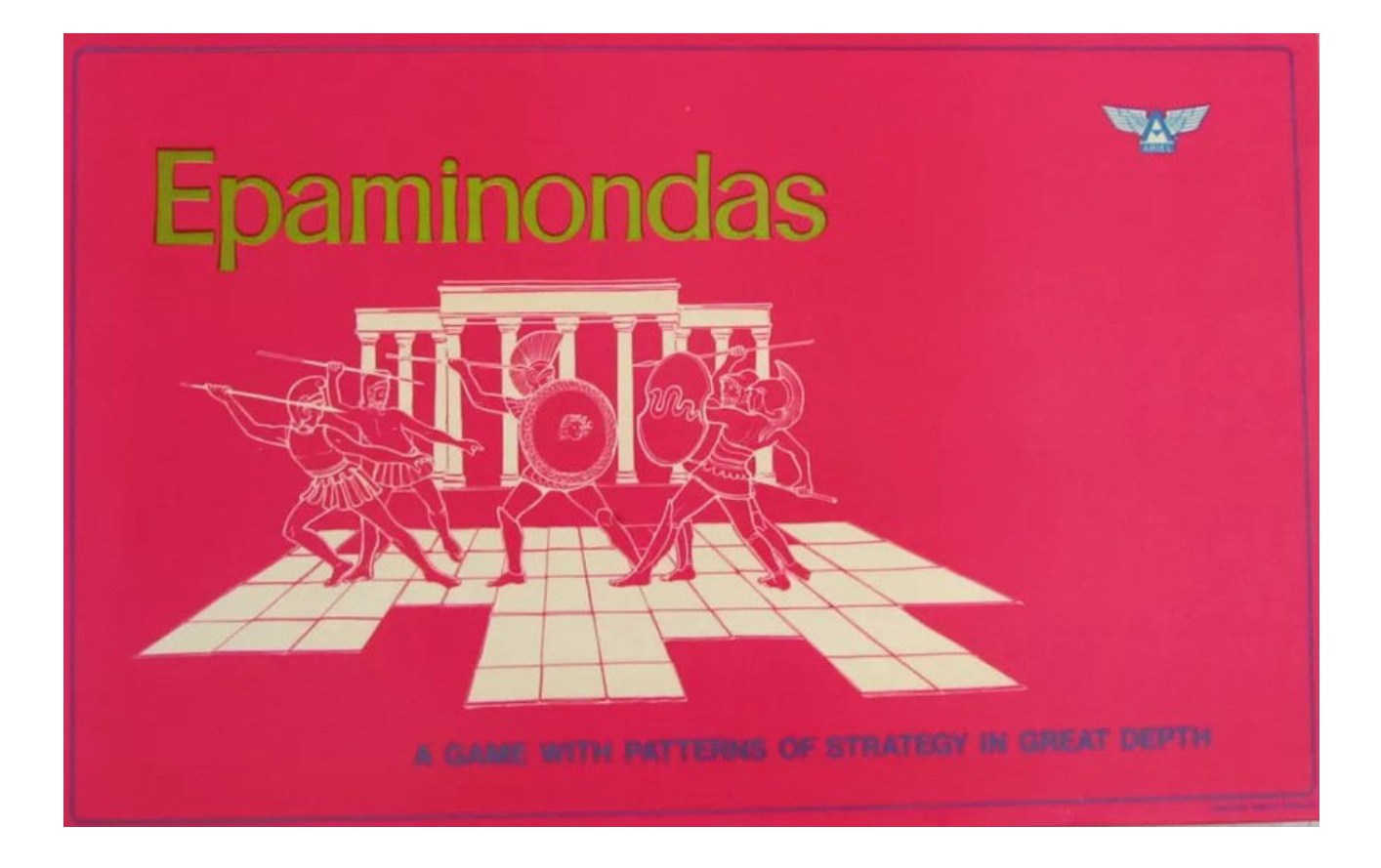

**Module Notes**

## **The Module**

## **Phalanx selection**

Phalanxes can be selected so that they can be moved as a single unit.

Vertical and horizontal phalanxes can be selected by dragging the cursor around them with the mouse. Diagonal phalanxes can also be selected like this but this risks erroneously including wrong units in the phalanx.

Any phalanx (including diagonal phalanxes) can be selected by CTRL clicking on the individual units in the phalanx.

Once a phalanx has been selected the whole phalanx can be moved across the board by dragging and dropping it.

## **Captured pieces**

Captured pieces can just be deleted. However, if they are moved to the Captured Pieces map, the state of play in the game is more visible.

## Appendix A - Board Game Geek

https://boardgamegeek.com/boardgame/7338/epaminondas